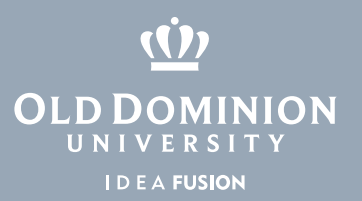

## Windows 10 Settings App

The Setting applications will allow the user to view information about the settings of the computer. This application is useful for finding the computer name, hardware specs, connected devices and much more.

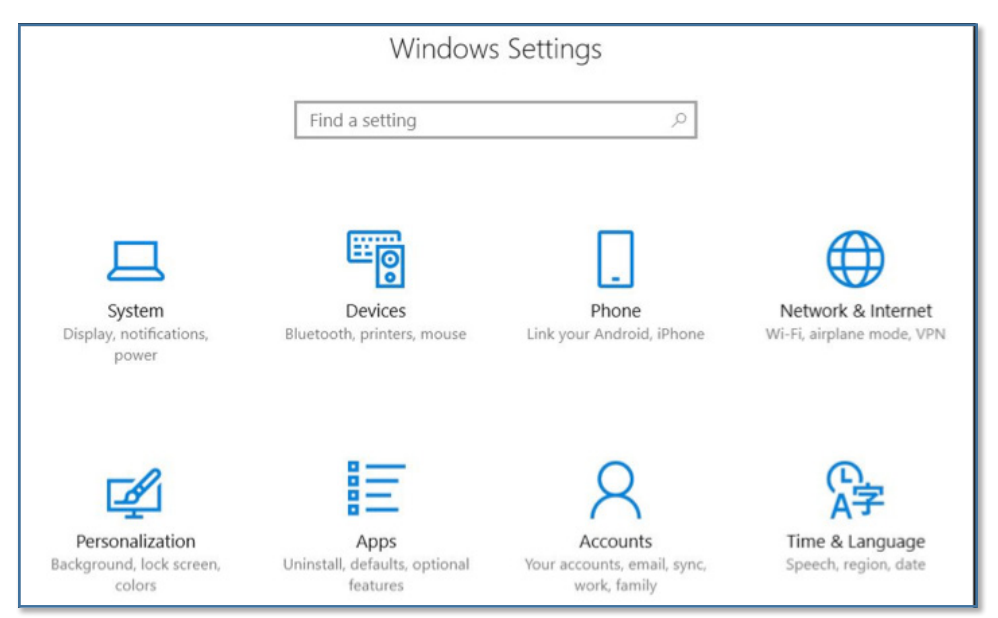

## To get to the Settings App:

- 1. Click the **Start** button, and click the **Gear** icon.
- 2. Alternatively, click the **Search Menu** on the Taskbar, and search for **Settings**.

## **Information Technology Services**

www.odu.edu/its itshelp@odu.edu  $(757)$  683-3192 1100 Monarch Hall duits **odu\_its**